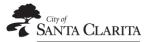

## **Volunteers**

## How to Add a New Family Member to your Account

(New member = spouse, children, dependents)

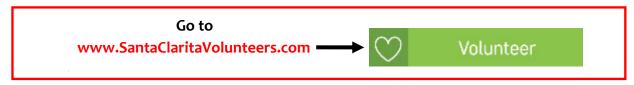

1. Click LOGIN Enter email/password

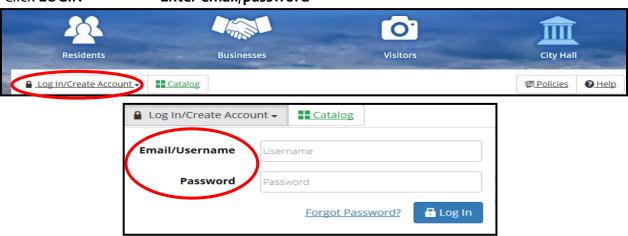

2. Click ACCOUNT

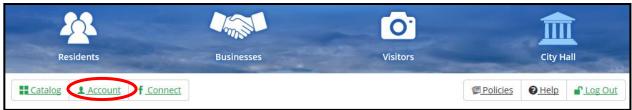

3. Click NEW ACCOUNT MEMBER

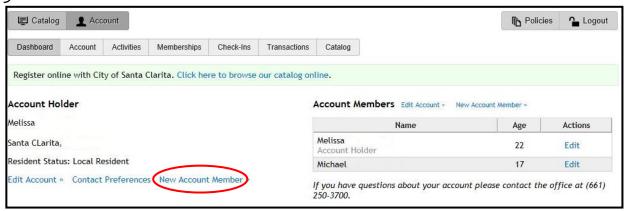

4. On the next screen, enter the information for the new account member, just as you did for yourself when you created your account. Remember to click **SAVE** at the end of each page.

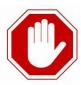

YOU'RE NOT DONE! After adding your family members, log back in and sign up to volunteer for each opportunity you and/or your family members are interested in.